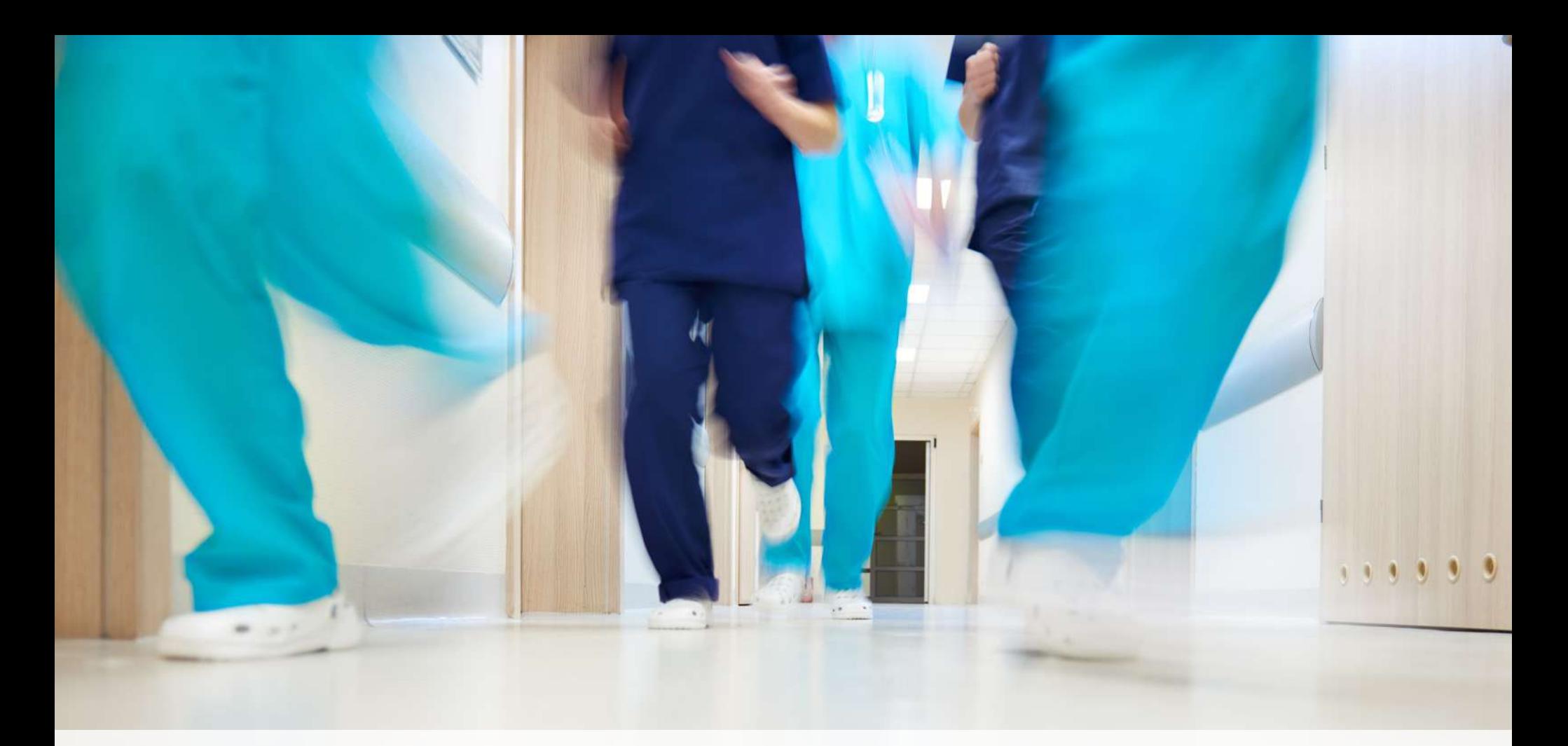

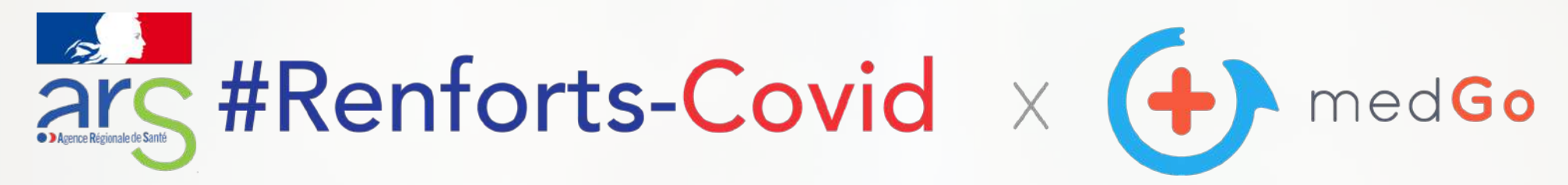

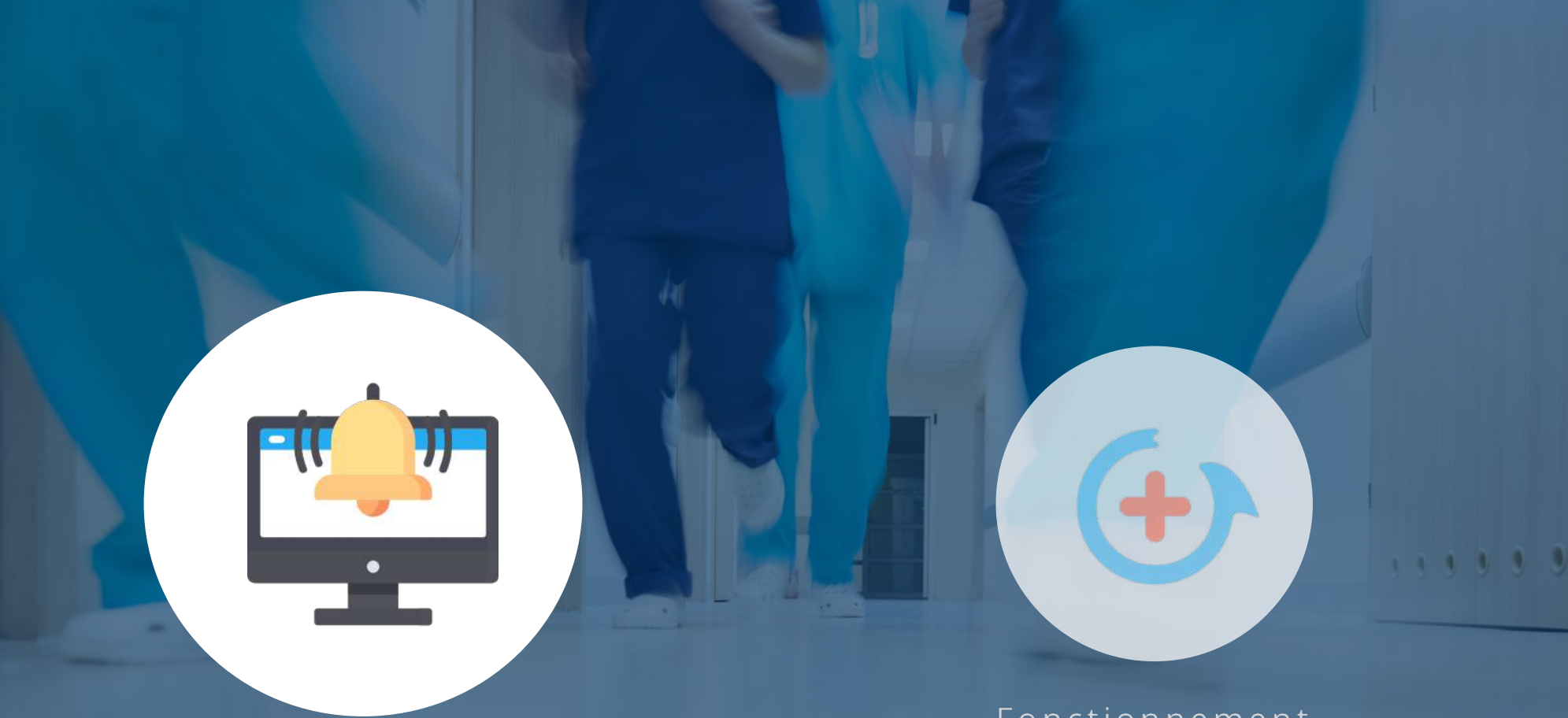

# Fonctionnement Établissements

Fonctionnement Volontaires

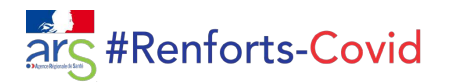

#### **POSTER UN BESOIN DE RENFORT (1/2)**

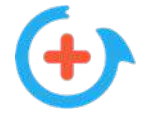

La personne en charge du projet #Renforts-Covid dans l'établissement se connecte sur le site medGo.fr

ou sur l'application avec les identifiants qu'elle a reçus par mail.

Elle poste ensuite une mission en quelque clics.

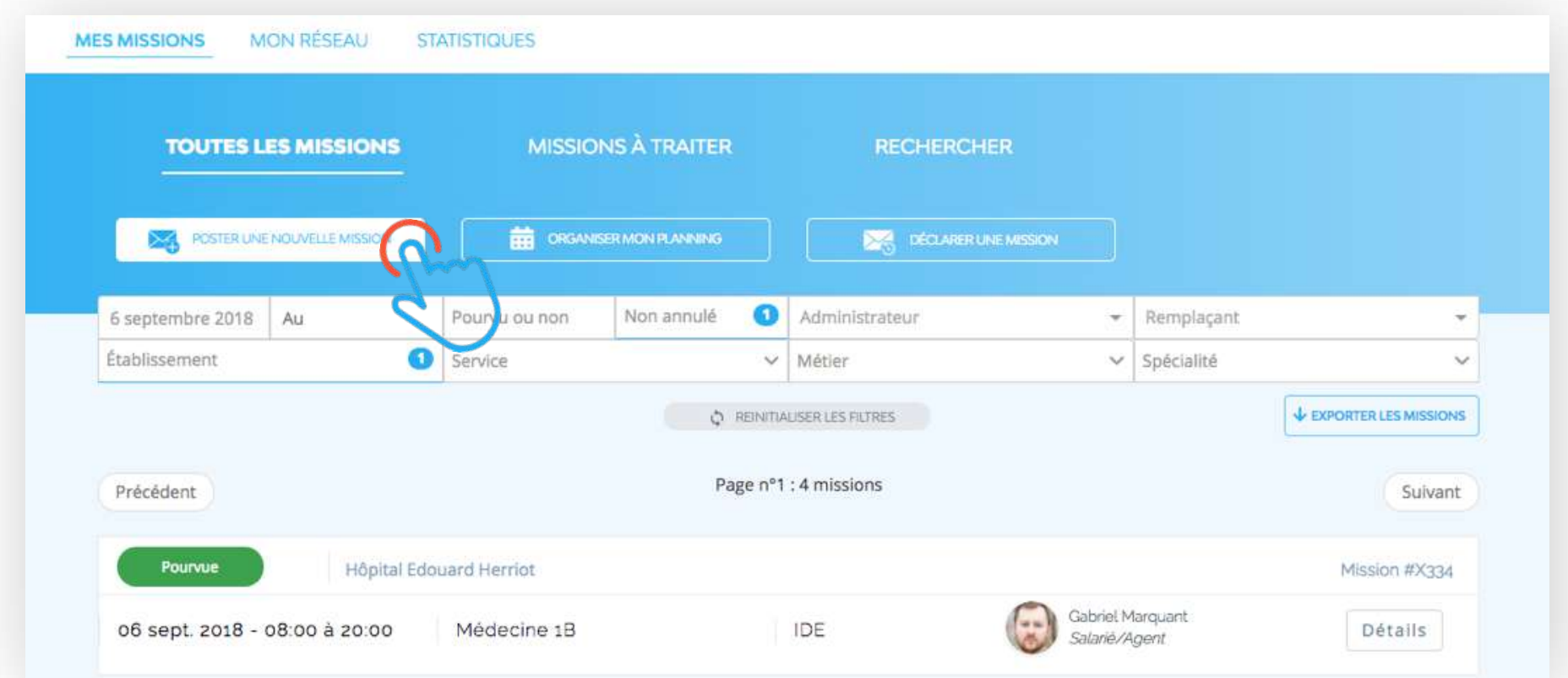

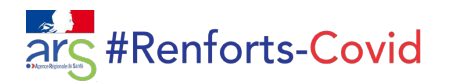

#### **POSTER UN BESOIN DE RENFORT (2/2)**

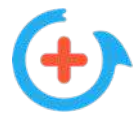

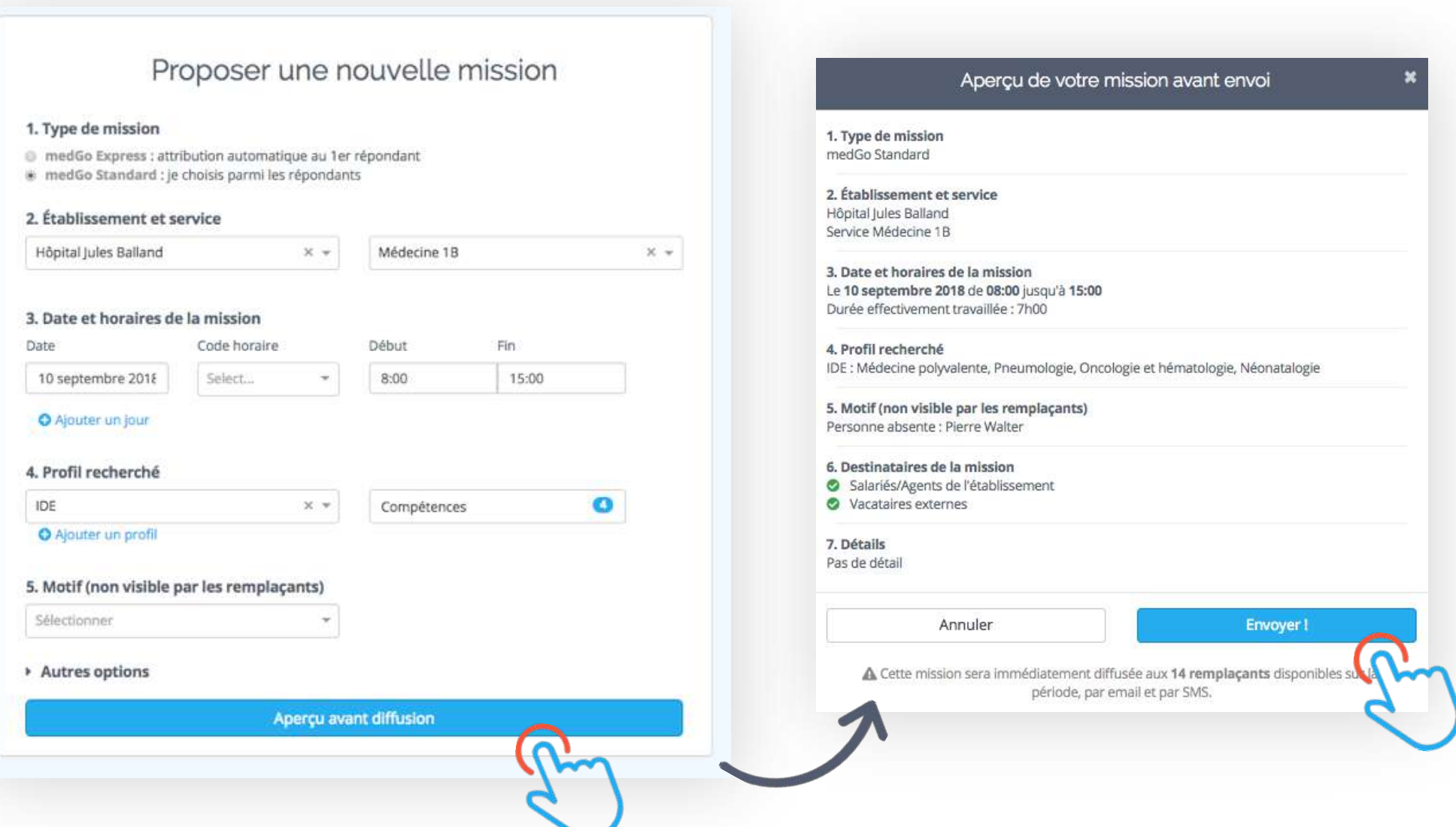

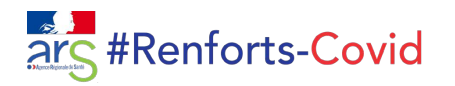

### **SÉLECTIONNER UN CANDIDAT (1/2)**

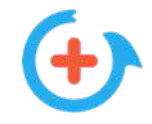

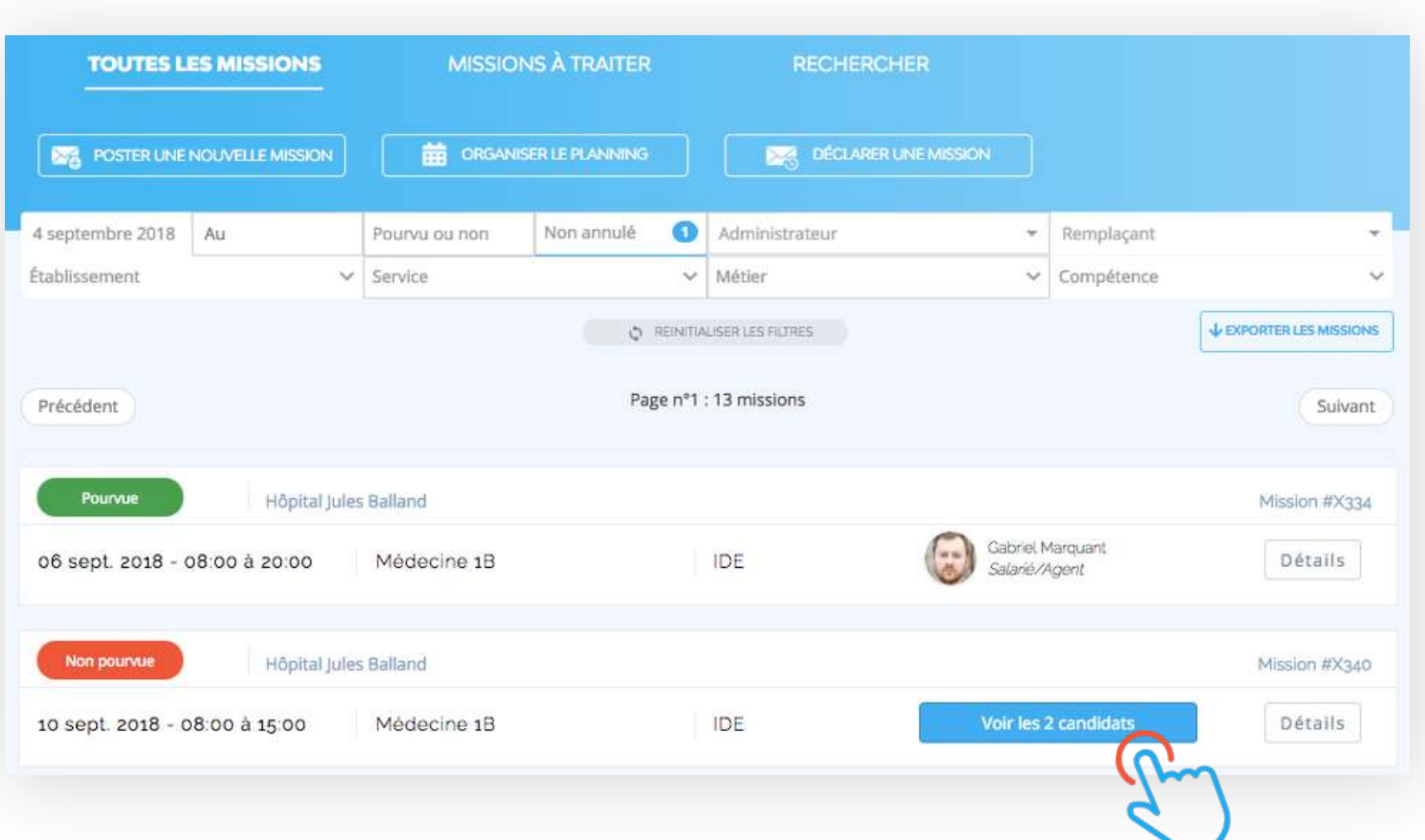

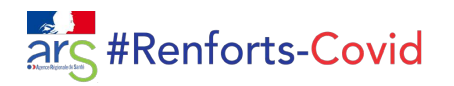

## **SÉLECTIONNER UN CANDIDAT (2/2)**

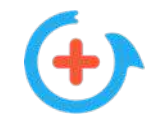

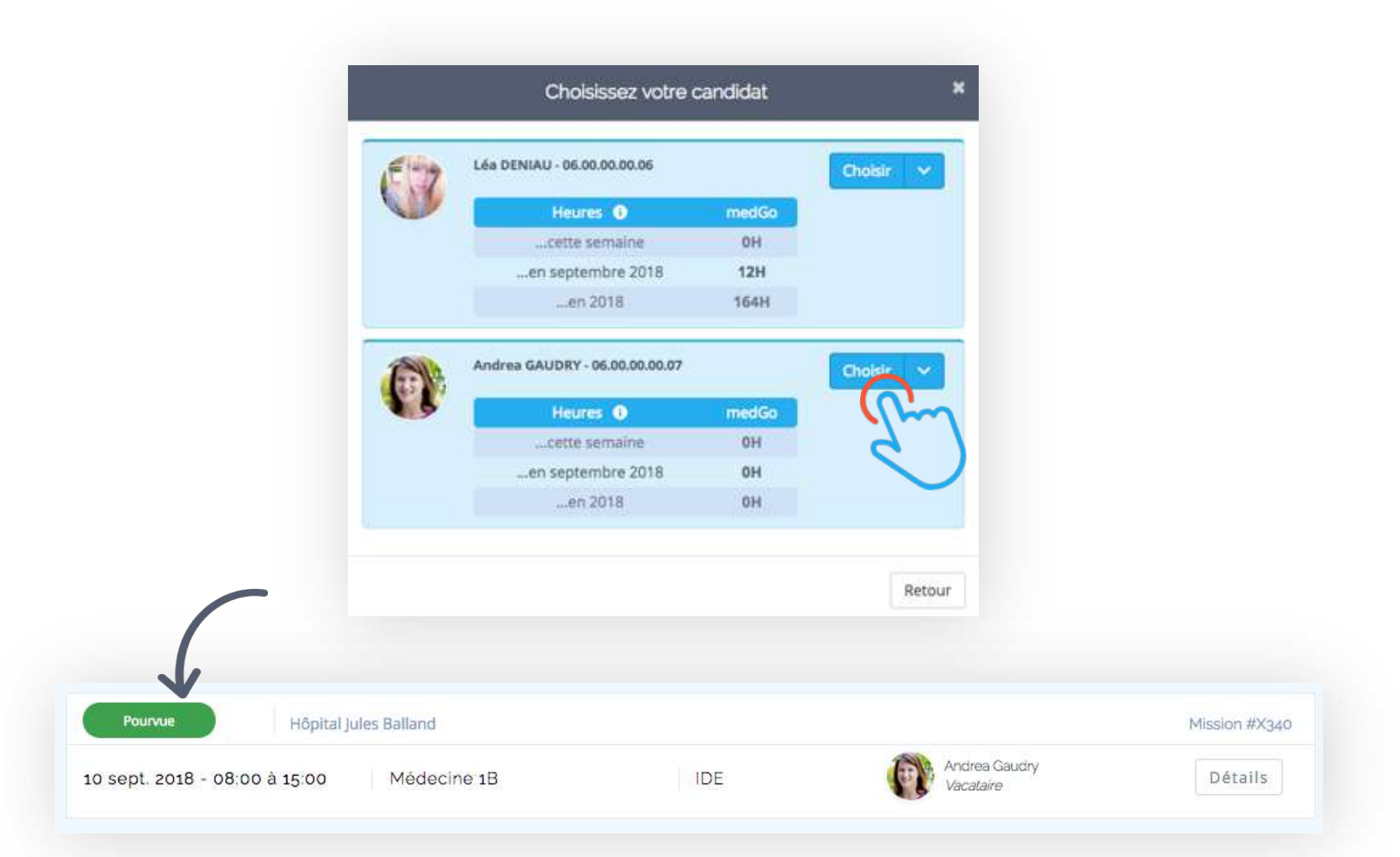

Fonctionnement Établissements

## Fonctionnement Volontaires

. . . . . 0

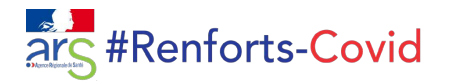

### **INSCRIPTION**

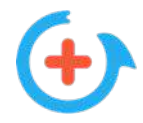

Le volontaire télécharge l'application medGo et s'inscrit. Il choisit son métier dans la catégorie « Renforts-Covid » et rentre le code de son département. Il renseigne ensuite ses disponibilités.

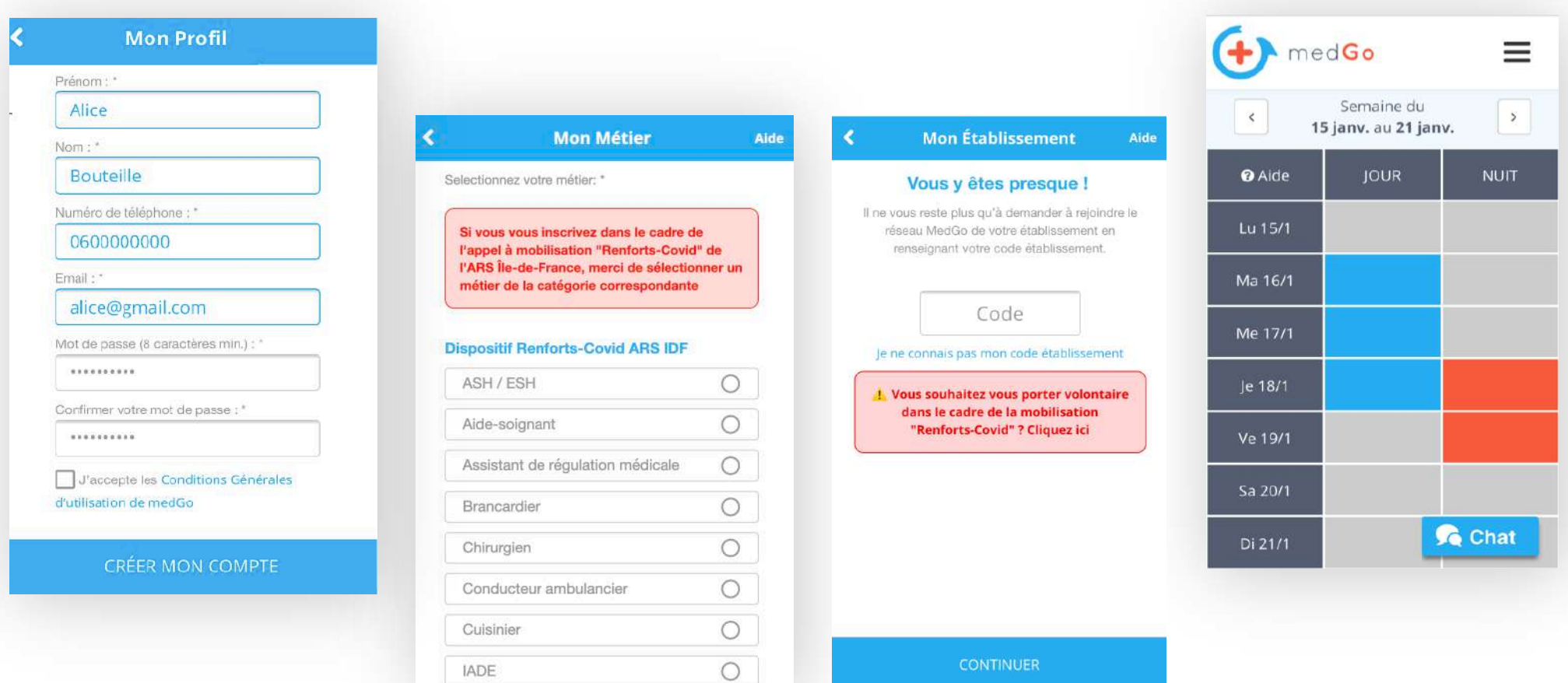

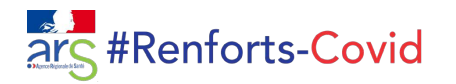

### **RÉPONSE AUX DEMANDES DE RENFORT**

Il candidate à la mission

en un clic.

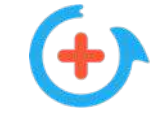

Le volontaire reçoit les demandes

qui lui correspondent.

(métier, disponibilités, zone)

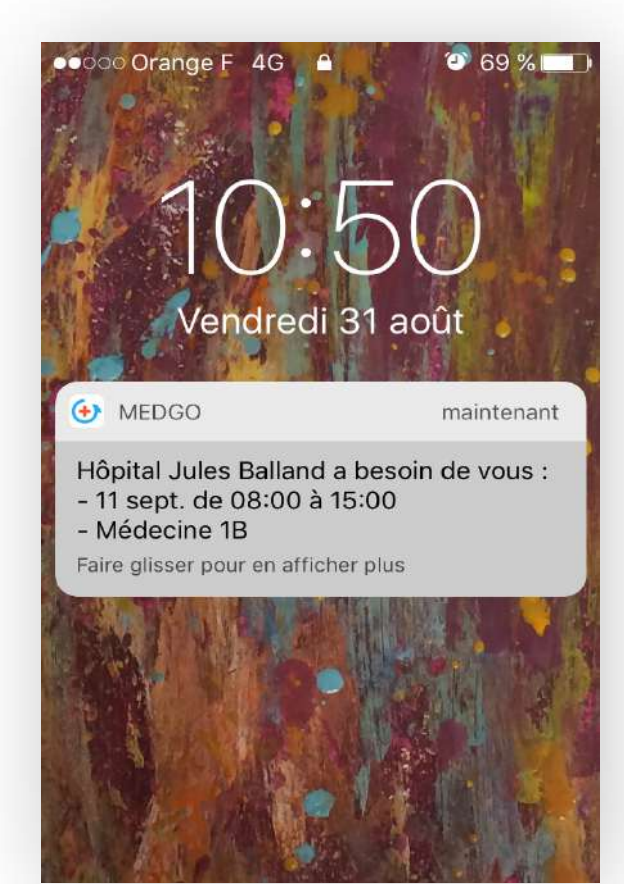

#### ∢ **MISSION** Aide 15:00 Contact Pauline GIRAUD: cadre5@medgo.fr / +33100000000 Détails de la mission Pas de détails 1bis Avenue de la République, 75011 Paris, France  $ul<sup>11</sup>$ Plan Satellite pe Plaza Square 圓 **Jules Ferr M**République  $\blacksquare$ **Englished Street Report of the Report of the Report of the Report of the Report of the Report of the Report of the Report of the Report of the Report of the Report of the Report of the Report of the Report of the Report o** Postuler Voir les autres missions

Il reçoit une confirmation

par mail.

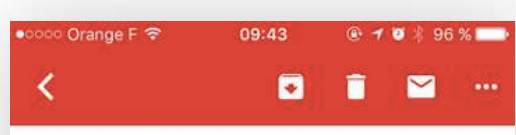

#### Mission confirmée!

- Établissement : Hôpital Jules Balland
- · Métier : IDE
- · Spécialités : Médecine polyvalente, Pneumologie, Oncologie et hématologie, Néonatalogie
- · Service : Médecine 1B
- Date et heure : 11 septembre 2018 de 08:00 à 15:00
- ID Mission: X348

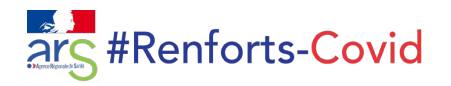

#### **ZONE DE MOBILISATION**

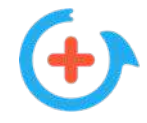

Le volontaire peut élargir et modifier sa zone de mobilisation à tout moment.

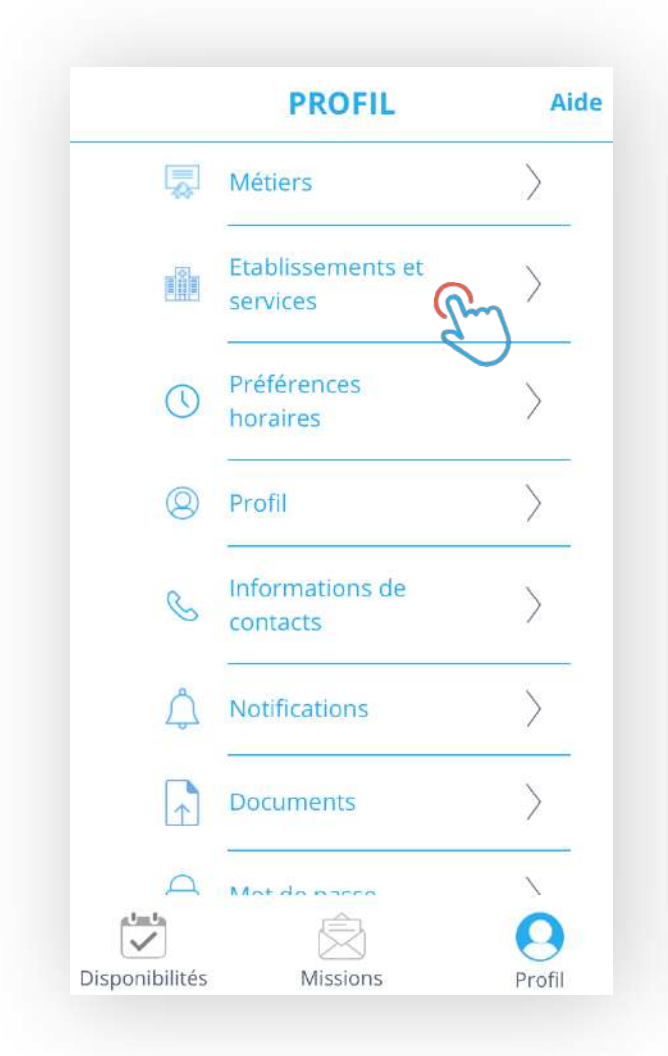

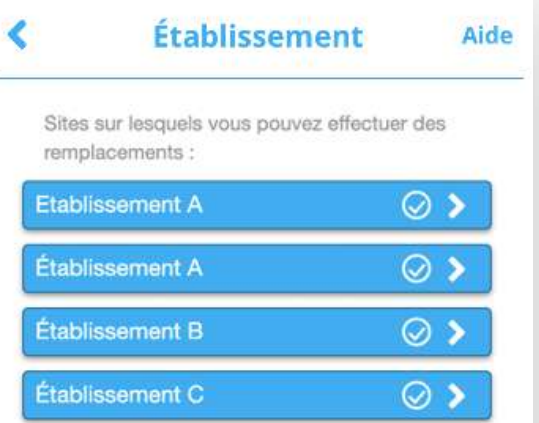

AJOUTER UN ETABLISSEMENT

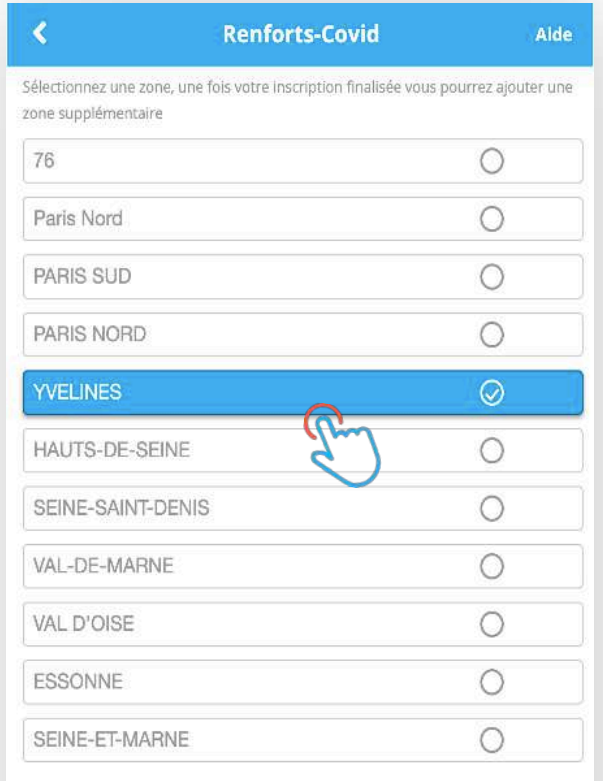

#### **CONTINUER**